## Instructions for iDECON/MS 2017 authors

- 1. If you do not have an account of EasyChair, create an account.
- 2. If you have an account, sign in.

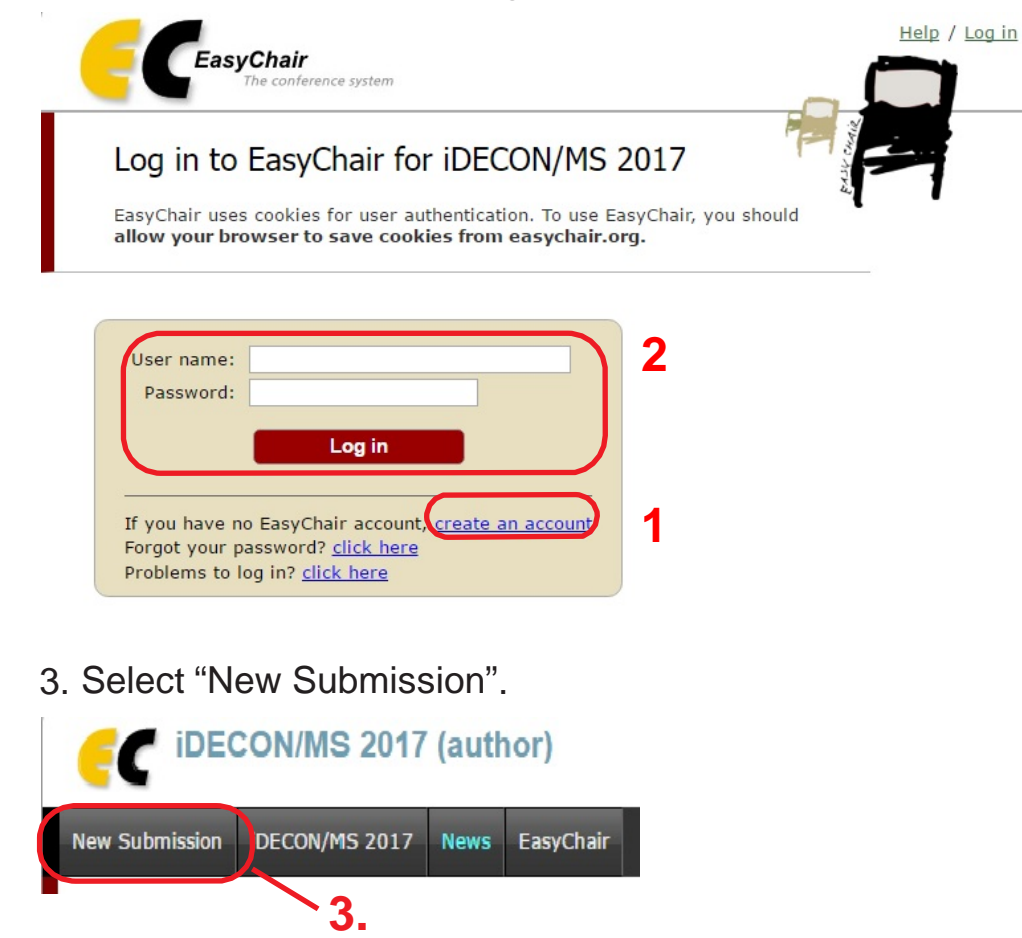

4. Fill out the author forms.

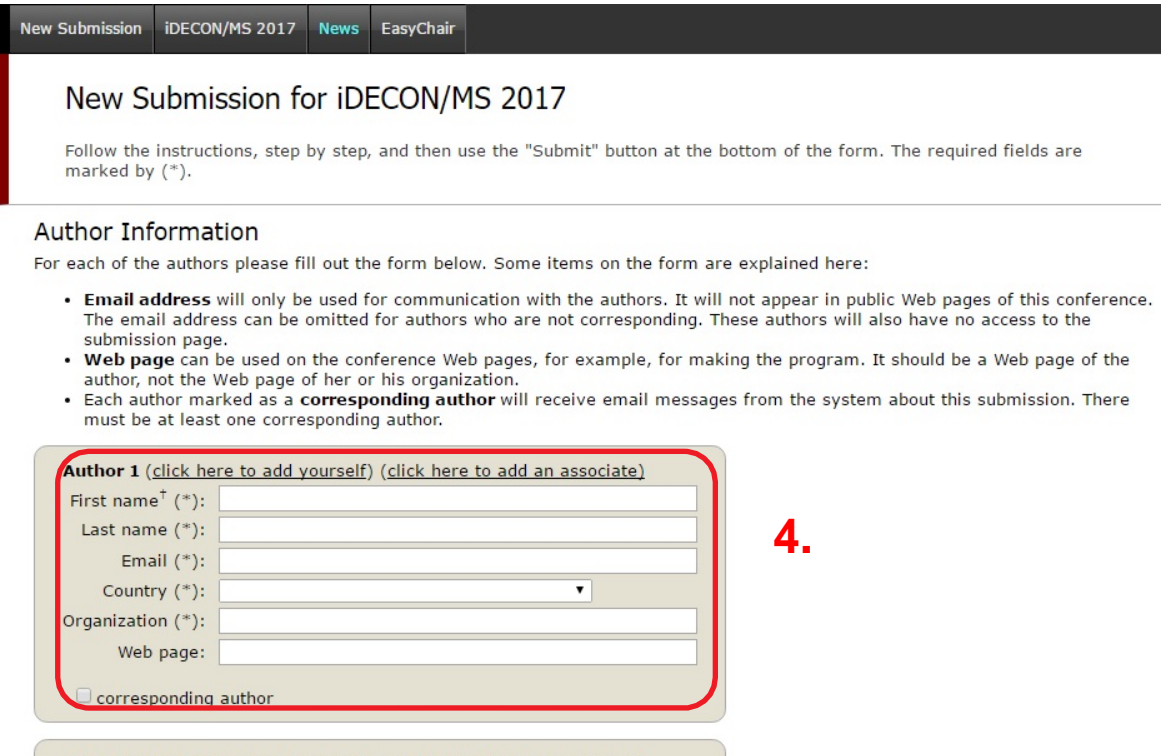

Author 2 (click here to add yourself) (click here to add an associate)

5. If there are more than three authors, click here to add forms.

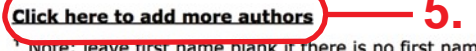

**5.** Thick here to add more authors **1988 and 1998.**<br>Thote: leave first name blank if there is no first name. If you are not sure how to divide a name into the first and last name, read the Help article about names.

## 6. Input the title and the abstract (text only).

## Title and Abstract

The title and the abstract should be given as a plain text, they should not contain HTML elements.

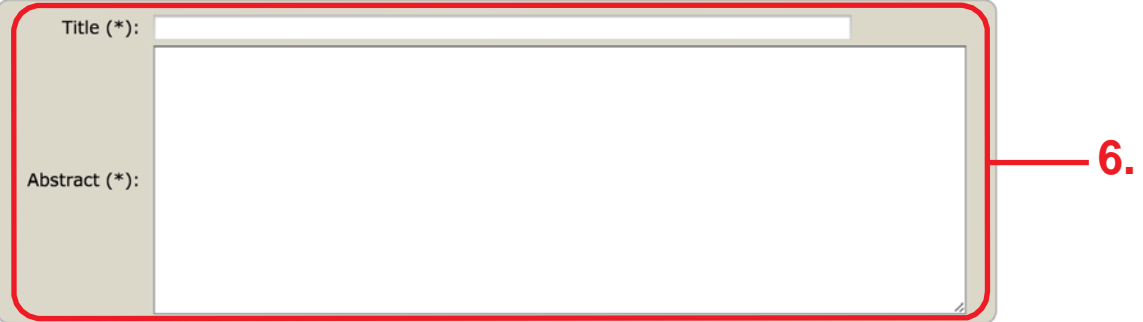

7. Input the keywords appropriate for describing your paper (at least three).

## Keywords

Type a list of keywords (also known as key phrases or key terms), one per line to characterize your submission. You should specify at least three keywords.

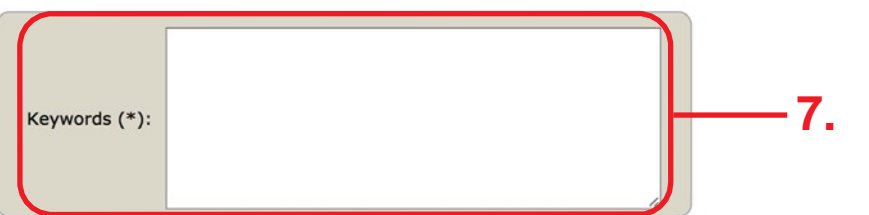

8. Choose an organized session you want to present at. Check only one field.

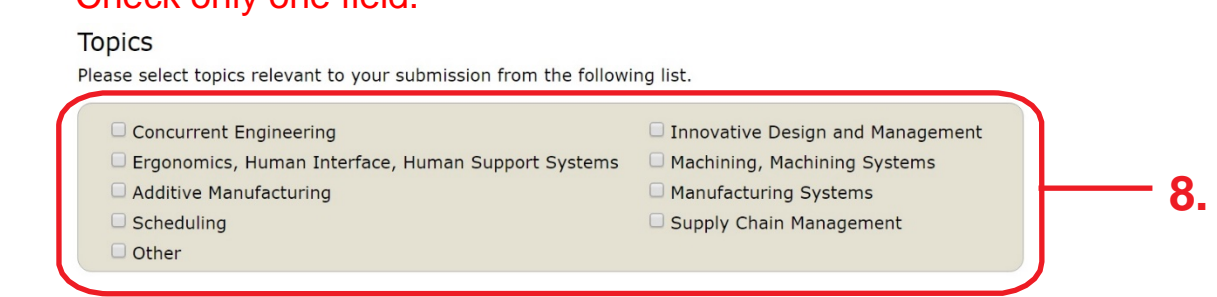

9. Upload your paper (in the PDF format).

You may skip this process at the time of abstract submission. Make sure that your paper follows the conference paper style. Please refer to the iDECON/MS2017 home page for details.

Uploads

```
The following part of the submission form was added by IDECON/MS 2017. It has neither been checked nor endorsed by
EasyChair
Paper. Upload vour paper. The paper must be in PDF format (file extension .pdf)
ファイルを選択 選択されていません
                                        9.
```
10. If all the above have been finished, press "Submit".

(You can modify the information afterwards until the deadline.)

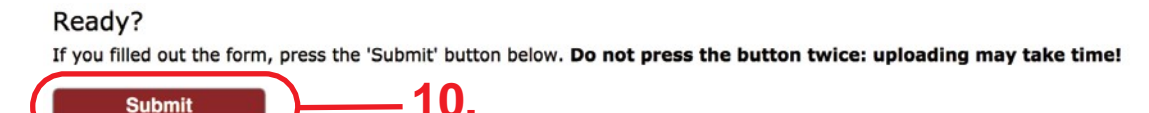